## **BUDGETPAK BROWSER SETTINGS TIPS**

## **1 Internet Explorer: How to suppress the "Do you want to allow this webpage to access your clipboard?" prompts**

1. In IE, go to Tools -> Internet Options.

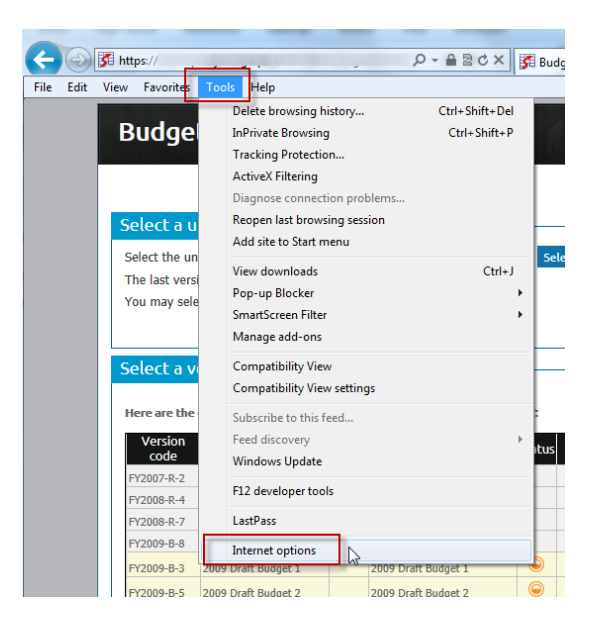

2. Click on the Security tab, then select the Internet zone, then click "Custom level..."

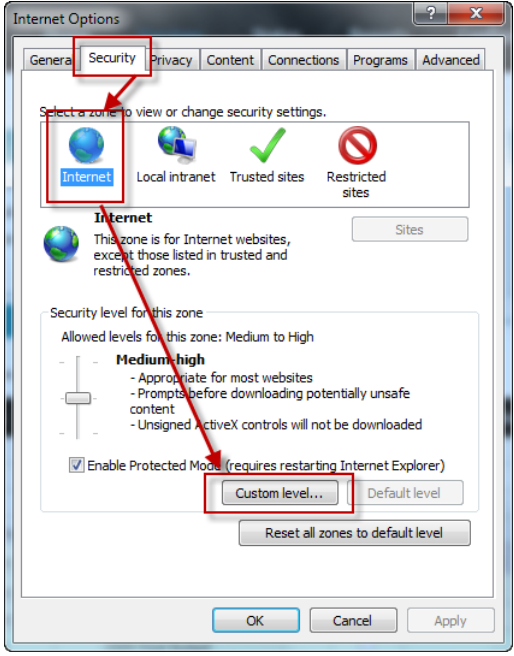

3. Scroll about 4/5 of the way down the Settings until you find "Allow Programmatic clipboard access." Change the setting to "Enable" and click OK.

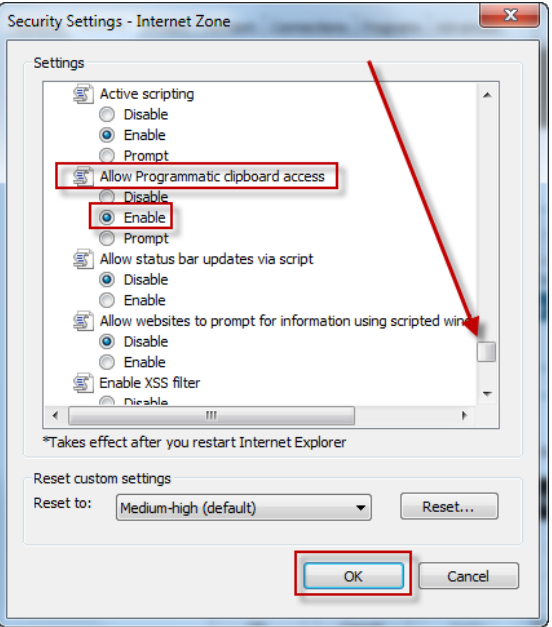

4. Confirm that yes you do want to change the settings for this zone:

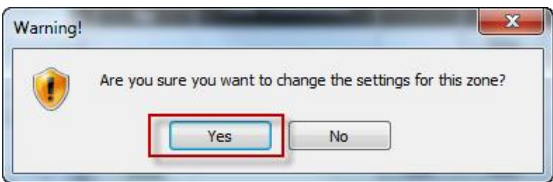

5. Click OK again to close the Internet Options dialog.

## **2 How can I have my BudgetPak login and password automatically filled in for me so I don't have to keep retyping them?**

All browsers support remembering and pre-filling passwords, but in different ways.

Here's how for IE: [http://windows.microsoft.com/en-us/internet-explorer/fill-in-forms-rememer](http://windows.microsoft.com/en-us/internet-explorer/fill-in-forms-rememer-passwords-autocomplete#ie=ie-11)[passwords-autocomplete#ie=ie-11](http://windows.microsoft.com/en-us/internet-explorer/fill-in-forms-rememer-passwords-autocomplete#ie=ie-11)

And for Firefox: [https://support.mozilla.org/en-US/kb/password-manager-remember-delete-change](https://support.mozilla.org/en-US/kb/password-manager-remember-delete-change-passwords)[passwords](https://support.mozilla.org/en-US/kb/password-manager-remember-delete-change-passwords)

There are also many third-party tools that keep your site logins and passwords in a "vault" and fill them in when you come to a site. One of the most popular is Lastpass:<https://lastpass.com/>

## **3 Safari: If reports do not run, uncheck popup blocker**

Please make sure that Safari -> Preferences -> Security -> Block pop-up windows is UN-checked. (Although BudgetPak reports simply open in a new tab, not a popup window, Safari sometimes cannot seem to tell the difference.)